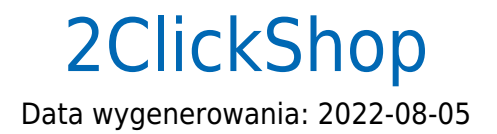

https://developers.bluemedia.pl/online/integratorzy/2clickshop

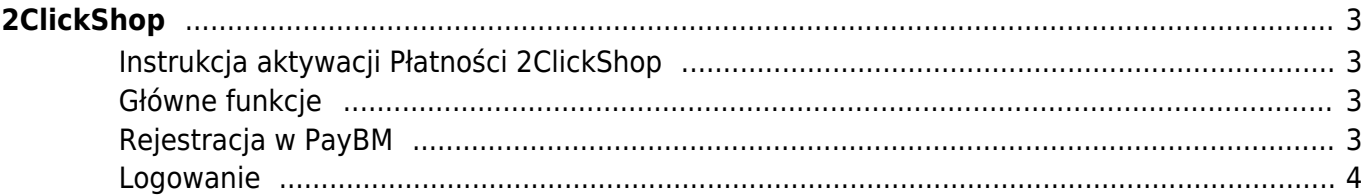

# 2ClickShop

<span id="page-2-0"></span>Dzięki integracji płatności online Blue Media z platformą 2ClickShop, wszyscy właściciele sklepów internetowych zbudowanych w oparciu o tę platformę mogą z łatwością aktywować płatności online w swoich serwisach – bez umów i bez prac developerskich.

### <span id="page-2-1"></span>**Instrukcja aktywacji Płatności 2ClickShop**

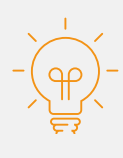

Zanim przejdziesz do aktywacji płatności, upewnij się, że Twój sklep został odpowiednio przygotowany – czy ma regulamin, dodaną minimalną wymaganą liczbę produktów oraz odpowiednie treści we wszystkich zakładkach. Więcej informacji o tym, jak przygotować sklep na wdrożenie płatności znajdziesz w naszym [poradniku.](#page--1-0)

#### <span id="page-2-2"></span>**Główne funkcje**

Płatności 2ClickShop umożliwią klientowi Twojego sklepu zlecenie płatności z wykorzystaniem wielu popularnych metod, w tym:

- Pay by link
- płatność kartą Visa, Mastercard, Maestro
- BLIK
- płatność odroczona Pay Smartneyy
- szybkie przelewy

Wpłaty klientów trafiają na Twoje konto maksymalnie następnego dnia roboczego. W momencie zaksięgowania płatności Twoje zamówienie zostanie automatyczne oznaczone jako 'opłacone'.

#### <span id="page-2-3"></span>**Rejestracja w PayBM**

· Wejdź na [https://platnosci.bm.pl/rejestracja](#page--1-0) i zarejestruj się, żeby zyskać dostęp do serwisu transakcyjnego PayBM.

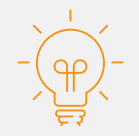

Więcej informacji o tym jak przygotować e-sklep na wdrożenie płatności i założyć konto w PayBM znajdziesz w specjalnym [poradniku](#page--1-0).

- Skopiuje dane Hash i Service ID.
- Przejdź do swojego serwisu na platformie 2ClickShop.

## <span id="page-3-0"></span>**Logowanie**

- Zaloguj się do swojego panelu administracyjnego w platformie 2ClickShop.
- W menu znajdź moduł płatności Blue Media.
- W odpowiednie pola wklej dane Hash i Service ID skopiowane w serwisue PayBM, zapisz zmiany i gotowe – dostępne kanały płatności są już aktywne w Twoim sklepie.